# ASF Direct Writer Filter крякнутая версия Activation Скачать бесплатно [2022-Latest]

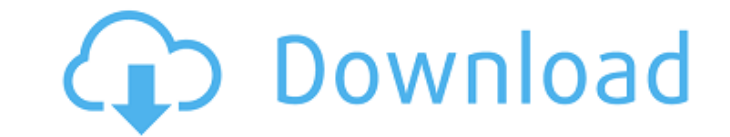

## **ASF Direct Writer Filter Crack For PC**

□ Все видеокодеки, используемые в потоке, закодированы с помощью Windows Media Video encoder 9. Кроме того, большинство аудиокодеков предварительно закодированы в видеопотоке. □ Аудио хранится в двух отдельных потоках. П который содержит сэмплы из видеопотока. ∏ Второй поток содержит данные РСМ, представляющие звуковой образец в формате РСМ. Использование потока РСМ для хранения аудиоданных позволяет перекодировать файл в другой формат, т МЈРЕС и т. д., с сохранением синхронизации звука. ASF Direct Writer имеет как минимум два режима работы: ∏ Мастер ASF Direct Writer: Microsoft ASF Direct Writer может считывать файлы формата ASF и создавать их с помощью Фильтр ASF Direct Writer: Microsoft ASF Direct Writer может обнаруживать кодеки, используемые только в видеопотоке. Его можно использовать для создания DVD и VCD с использованием других кодеков, таких как MPEG1, MPEG2, MJ что ASF Direct Writer нельзя использовать для создания видеокассет VHS. Большинство кодеков, используемых в видеопотоках, могут быть легко обнаружены ASF Direct Writer. Для работы фильтров Direct Writer ASF требуются филь утилиты захвата iuVCR или iuVCS с помощью мастера ASF Direct Writer, необходимо установить Windows Media Encoder 9. Загрузите последнюю версию фильтра ASF Direct Writer. Разархивируйте архив и скопируйте компоненты пакета вашей системе. Например, каталог «C:\Program Files\Microsoft ASF Direct Writer Filter Torrent Download». Затем откройте iuVCR и установите параметры конфигурации ASF Direct Writer. Мастер ASF Direct Writer создает файлы A захвата iuVCR или iuVCR для создания дисков VCD или DVD из аналоговых источников, таких как видеокассета VHS и т. д. Macтep ASF Direct Writer использует кодировщик Windows Media только для кодирования видеопотока. Для зах H.263. Те же параметры конфигурации используются при записи VCD или DVD.Вы можете выбрать один из следующих параметров в мастере ASF Direct Writer: Чтобы использовать настройки производительности и качества iu

□ ASF Direct Writer может записывать звук и видео лучшего качества, но использует кодировщик Windows Media и реестр регистрационного ключа, что накладывает некоторые ограничения. Поэтому, если вы хотите без проблем испол рекомендуем зарегистрироваться. Однако, если вы хотите без проблем использовать этот фильтр, вы можете отменить регистрацию. ∏ ASF Direct Writer — это компонентный фильтр, прикрепленный к фильтру захвата. Это не влияет н можно использовать с некоторыми устройствами захвата, даже с физическим устройством, но вы не можете освободить его после него. Монтаж: ∏ Откройте утилиту захвата аудио-видео iuVCS (версия 0.9.03 или выше) или iuVCR (вер Перейдите на вкладку «Подключения», а затем в папку «По умолчанию». [ Скопируйте фильтр ASF Direct Writer в папку «По умолчанию». [ Если вы это сделаете, вы должны изменить «идентификатор фильтра» (имя фильтра ASF Direct «Подключения» или создать новое подключение файла (используйте кнопку «Создать»). [] Теперь фильтр ASF Direct Writer присоединен к фильтру захвата. [] Вам не нужно закрывать утилиту захвата. [] Чтобы без проблем использов рекомендуем его зарегистрировать. Регистрация: [] Откройте утилиту захвата аудио-видео iuVCS (версия 0.9.03 или выше) или iuVCR (версия 4.9.2 или выше) и перейдите в меню «Файл > Настройки», а затем на вкладку «Настройки Нажмите кнопку «Зарегистрироваться как фильтр» и введите следующую информацию: - ID фильтра: ASF Direct Writer - Описание: фильтр ASF Direct Writer. - Идентификатор фильтра в реестре: 0х01 - Идентификатор фильтра в файле: фильтра в файле описания: "ASF Direct Writer Filter" [] Нажмите кнопку «Зарегистрировать», чтобы зарегистрировать фильтр ASF Direct Writer. [] Чтобы пользоваться им без проблем, рекомендуем его зарегистрировать. Отмена ре захвата аудио-видео iuVCS (версия 0.9.03 или выше) 1709e42c4c

#### **ASF Direct Writer Filter Crack+ PC/Windows**

### **ASF Direct Writer Filter Crack+ With Key**

1. Подсоедините устройство прямой записи ASF к видеомагнитофону. Панель управления ASF Direct Writer также отображается в окне видеомагнитофона как режим захвата видеомагнитофона. 2. Выберите формат видеофайла и параметры Подсоедините устройство прямой записи ASF к видеомагнитофону. Аудио- и видеопотоки записываются одновременно, даже если источник видео не находится в фокусе. Если у вас есть хороший источник звука, вы можете использовать в для записи источника видео. 4. Чтобы перекодировать видеофайл для создания различных дисков VCD/DVD, видеопоток, а также аудиопоток можно повторно кодировать и повторно микшировать. Синхронизированные аудио/видео потоки до перекодированы. Вы можете перекодировать один поток или оба в один файл. На изображениях ниже показана последовательность работы фильтра прямой записи ASF: Присоединение фильтра прямой записи ASF к утилите iuVCR: Присоеди прямой записи ASF к утилите iuVCS: Последовательность работы ASF Direct Writer (изображения ниже): Присоединение фильтра прямой записи ASF к кодировщику Windows Media: ASF Direct Writer с кодировщиком Windows Media (ASF D включенный в кодировщик Windows Media) яя + К час в я 0 М К 3 0 -1 0 0 -3 яя + я я + я я + к я + -3 -1 -3 -2 -2 -3 0 0 + -1 -3 -3 0 0 + -1 -3 -3 -3 0 0 я я + к я -1 0 к к к -3 + -3 -1 -1 -2 -3 -3 0 -3 0 я я + к

#### **What's New in the?**

ASF Direct Writer Filter позволяет: □ Кодировать видеопоток в файл ASF; □ Декодировать файл ASF и перекодировать его в другие форматы; □ Захват видео- и аудиопотоков с устройств видеозахвата и запись их сэмплов на диск; декодирования не имеет функциональных ограничений при условии хорошего качества исходного видеопотока. Фильтр ASF Direct Writer может автоматически запускаться вместе с вашими устройствами видео- и аудиозахвата и автомати интерфейс записи ASF. Он также поддерживает выбор формата выходного файла. Фильтр ASF Direct Writer не использует какие-либо входные фильтры для корректной работы, и он всегда будет работать должным образом. Секция декоде стандартный фильтр, поэтому фильтр ASF Direct Writer не будет иметь видимых дефектов для обычных видео- и аудиопотоков. Когда вы используете настройки для захвата видео, ASF Direct Writer будет использовать V4L2, поэтому захват с некоторых видеокарт с помощью интерфейса iuVCS (V4L1). Примечание. Если вы хотите использовать ASF Direct Writer с устройствами захвата видео, отличными от тех, для которых он предназначен, вам потребуется исполь поддерживающие эти устройства. ASF Direct Writer показывает разрешение входного видеопотока как 32-битное; вывод всегда будет иметь одно и то же разрешение. Когда пользователь устанавливает кодеки кодирования с помощью iu использует этот кодек, если он существует. Если у него нет кодека, он будет использовать первый кодек в выбранном списке. т.е. если вы выберете кодек Mainconcept DV в качестве первого кодека, он не будет использовать друг его явным образом. Когда пользователь изменяет обработку устройства (устаревшие видеовводы/выходы), ASF Direct Writer будет использовать их и не будет запрашивать подтверждение у пользователя. Если вы хотите изменить устр Writer, щелкните левой кнопкой мыши на элементе «Устройство». Выберите устройство, используя список выбора.Установленные вами настройки будут сохранены при выходе, и вам не будет предложено их сохранить. Затем, когда вы с вас будет выбрано устройство в поле. Когда вы выберете опцию «Запись», вы начнете запись на выбранном устройстве в выбранном формате. Когда вы закрываете окно приложения

# **System Requirements:**

Mac: OS X 10.8.2 (Mountain Lion) или более поздняя версия порт USB 2.0 NVIDIA GeForce 8600 GTS 512 MБ или Radeon HD 2400 Windows: Windows 7 или более поздняя версия Ключевая особенность: Мгновенный доступ к команде разраб игре и первым участникам бета-тестирования. Поддерживает самые распространенные операционные системы: Mac OS X, Linux и Windows. Общий мир. Не беспокойтесь о пропаже соединения в игре, ваши друзья будут в безопасности.

Related links: